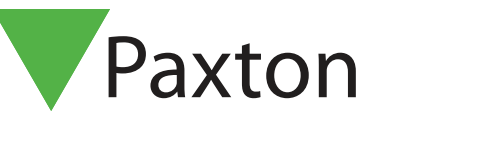

## APN-1055-SE

## Byte av Dörrcentral

## Allmänt

När en Dörrcentral ska bytas ut använder man guiden som startas ifrån knappen "Byt ut" under "Dörrar" i Net2Pro.

Guiden hjälper till med att överföra alla inställningar och data till den nya Dörrcentralen och raderar samtidigt den gamla centralen ifrån Net2Pro. Alla sparade händelser kopplas också mot den nya Dörrcentralen.

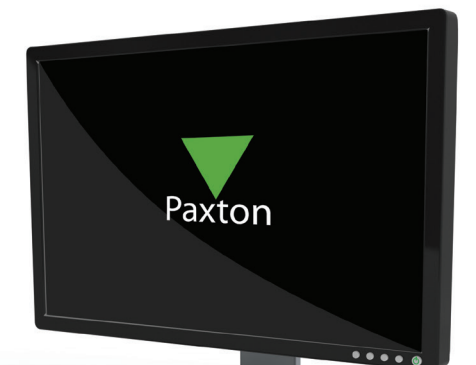

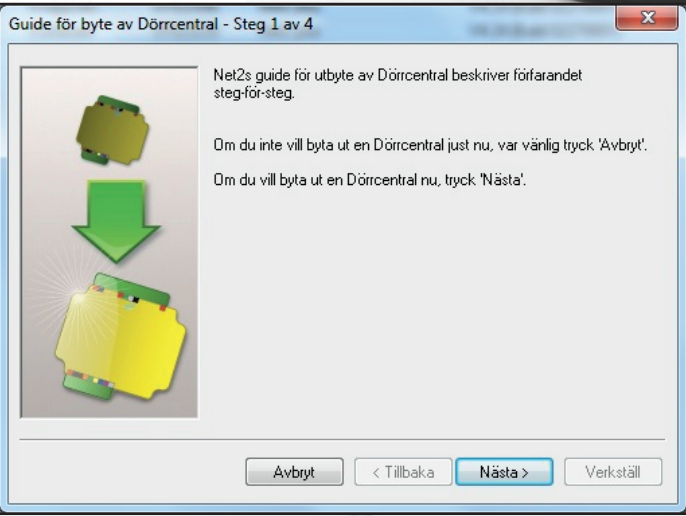

Stäng ner Net2Pro och Net2 server innan Dörrcentralen fysiskt byts ut.

Koppla bort den gamla centralen och ersätt med den nya. Kopplingsplintarna i Dörrcentralen är jackbara, vilket gör utbytet enklare.

Om den utbytta Dörrcentralen är ansluten via TCP/IP måste den först detekteras och läggas till via "Net2 Configuration Utility". OBS!! Radera INTE den gamla centralen ännu!!! Starta därefter Net2Pro, är den nya Dörrcentralen ansluten på RS485 kommer den att visas med sitt serienummer på samma sätt som en IPansluten.

1. Se till att du är inloggad i Net2Pro som "Installatör".

- 2. Klicka på knappen "Byt ut" under "Dörrar" i Net2Pro. Detta startar "Guide för byte av Dörrcentral". Klicka på "Nästa"
- 3. Markera den gamla dörrcentralen i listan. Klicka på "Nästa"
- 4. Markera den nya dörrcentralen i listan. Klicka på "Nästa"
- 5. Om de visade uppgifterna är korrekta, bekräfta genom att klicka på "Verkställ"

Den nya Dörrcentralen programmeras nu med samma data som fanns i den gamla, vilken nu raderas ifrån Net2Pro. Om den utbytta centralen var ansluten via TCP/IP måste den också raderas i "Net2 Configuration Utility". © Paxton Ltd 1.0.1 1